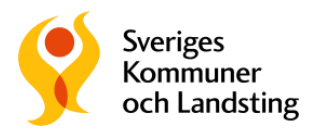

# **Samarbetsrum**

Samarbetsrum är en tjänst för kommunikation och samverkan. För att det ska vara enkelt att använda verktyget är det relativt avskalat, med få funktioner.

Som deltagare i ett samarbetsrum kan du göra inlägg, kommentera inlägg, lägga in kalenderhändelser, dela ut uppgifter, samt lägga in och ladda ner filer.

## **Bara för medlemmar**

Samarbetsrum kan ha olika sekretessnivåer: öppet, stängt eller dolt. Jämställdhetsnätverket är stängt, dvs. det är bara medlemmarna i nätverket som kan ta del av informationen där.

Samarbetsrum har ett responsivt gränssnitt vilket betyder att den fungerar bra både på dator, mobil och surfplatta.

## **Min startsida**

Under "Min startsida" hittar du allt som rör dig som person. Där kan du se alla samarbetsrum som du är medlem i, sammanfattningar från dem, din kalender, uppgifter och favoriter med mera.

Alla deltagare i samarbetsrummet har en egen profil där de kan fylla på med information om sig själva och göra inställningar för notifieringar. Du behöver alltså inte själv gå in och kolla om det hänt något, utan kan välja att få meddelande i din epost.

## **Skicka meddelande till andra medlemmar**

Du kan kommunicera med andra deltagare i samarbetsrummet genom att skriva inlägg och adressera det till den person du vill nå. Skriv in @ och namnet på personen. Om du vill skicka information eller en fråga till alla i nätverket, så skriver du @alla.

## **Tagga inlägg med sökbara ord**

Rutan "Tagga inlägget" används för att skriva in taggar, i det här fallet är det märkningar på ord som ska öka sökbarheten. Skriv in det ord som du vill ska vara extra lätt att söka efter och hitta bland alla inlägg, filer osv. Du kan skriva flera ord efter varandra.

## **Dela filer med varandra**

Under Filer kan du ladda upp eller ta del av filer. Du kan inte ändra i en fil på sidan, utan måste då ladda ner den, aktivera redigering, spara den under nytt namn och därefter ladda upp den igen.

### **Sök i samarbetsrummet**

Högt upp på sidan finns en SÖK-ruta, som du bland annat använder för att söka upp en viss deltagare i nätverket. Genom att skriva in ett ord där görs en sökning på just

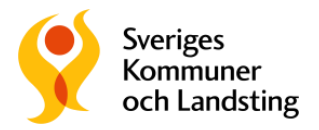

det ordets förekomst i alla Samarbetsytor som du har tillgång till. Sökningen kan specificeras på vilken kategori den tillhör: Person, Samarbetsrum, Filer, Uppgifter, Inlägg osv. Vartefter man skriver in sitt sökord så filtreras sökresultatet automatiskt.